## FIFOTRACK 4G PERSONAL GPS TRACKER

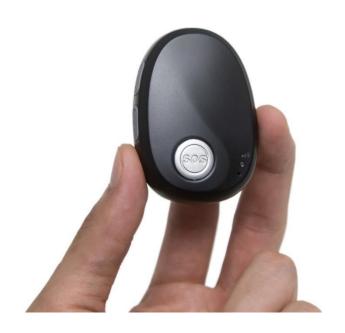

Model: Q3

Version: V1.4

www.fifotrack.com

## **Copyright and Disclaimer**

• All copyrights belong to Shenzhen fifotrack Solution Co., Ltd. You are not allowed to revise, copy or spread this file in any form without consent of fifotrack.

- fifotrack is trademark of fifotrack, protected by law.
- Please read this user guide carefully before installation to avoid any possible personal injury or property loss.

## **Revision History**

| Version | Author  | Revision Date | Description of change                                      |
|---------|---------|---------------|------------------------------------------------------------|
| V1.1    | Cici Wu | Aug 16, 2022  | Initial revision                                           |
| V1.2    | Cici Wu | Oct 25, 2022  | Update battery working time                                |
|         |         |               | 2. Add button hang up and Bluetooth description            |
|         |         |               | 3. Add chapter 13 about loud speaker                       |
|         |         |               | 4. Modify chapter 14 about power saving, add deep          |
|         |         |               | sleep mode description.                                    |
|         |         |               |                                                            |
| V1.3    | Cici Wu | Feb 17, 2023  | 1. Add LED lights status description of the sleep mode     |
|         |         |               | 2. Delete "Short Call Button to check power status"        |
|         |         |               | description, this function removed.                        |
|         |         |               | 3. Modify B00 command, add <type> field description</type> |
|         |         |               |                                                            |
| V1.4    | Cici Wu | July 21, 2023 | Update battery working time                                |
|         |         |               | 2. Add optional accessory descriptions                     |

## **Related Files**

| Version                                                                                    | File                                               | Remarks                                   |
|--------------------------------------------------------------------------------------------|----------------------------------------------------|-------------------------------------------|
| V1.2                                                                                       | <fifotrack a03="" gprs="" protocol=""></fifotrack> | GPRS protocol between terminal and server |
| V1.4                                                                                       | <fifotrack command="" list="" q3=""></fifotrack>   | Command details of GPRS/SMS/COM           |
| V1.1                                                                                       | <firmware guide="" upgrade=""></firmware>          | How to upgrade firmware                   |
| V1.1 < Personal GPS Tracker Parameter Tool How to use the parameter tool in PC User Guide> |                                                    |                                           |
| Download link: https://www.fifotrack.com/4g-2g-personal-gps-tracker-q3                     |                                                    |                                           |

## **Related Software**

| Version                                                                      | Software                            | Remarks                            |
|------------------------------------------------------------------------------|-------------------------------------|------------------------------------|
| V1.0                                                                         | < Parameter Tool >                  | Parameter configuration tool on PC |
| V1.11.0                                                                      | < PL2303_Prolific_DriverInstaller > | Driver for USB cable               |
| V1.0 < Firmware Upgrade Suite> Tool for firmware upgrade                     |                                     |                                    |
| Download link: https://www.fifatrack.com/parsonal.gps.tracker.configure.tool |                                     |                                    |

## Content

| 1. Product Overview                     | 6  |
|-----------------------------------------|----|
| 2. Product Main Functions               | 6  |
| 3. Product Appearance                   | 7  |
| 4. Specification                        | 8  |
| 5. Battery Working Time                 | 9  |
| 6. LED Light                            | 9  |
| 7. Insert the SIM Card                  | 10 |
| 8. Charging                             | 10 |
| 9. Tracking by phone                    | 11 |
| 9.1 Setting SOS Number – B11            | 11 |
| 9.2 Setting SMS Message Time Zone – B14 | 11 |
| 9.3 Tracking by Calling                 | 12 |
| 9.4 Tracking by SMS Command - C01       | 12 |
| 9.5 SMS Reply Content Example           | 13 |
| 10. Configuring in PC                   | 13 |
| 11. Platform Tracking                   | 14 |
| 12. Fall Down Detection                 | 15 |
| 13. Loud Speaker                        | 15 |
| 14. Power Saving                        | 15 |
| 14.1 Normal Power Saving                | 15 |
| 14.2 Deep Sleep Mode Power Saving       | 16 |

### 1. Product Overview

Q3 is a latest generation 4G+2G LTE personal GPS tracker designed for the elderly, kids, employees, lone workers, pets, animals, and valuable asset tracking. It keeps a good balance between size and battery working life, the working time is up to 6.5 days at every 10 minutes tracking time interval. Q3 has passed IP67 waterproof standard, which is suitable for outdoor activities. With built-in microphone and speaker, Q3 supports two-way communication between the user and the preset SOS phone guardian. Powered by the built-in 3-axis motion sensor and excellent firmware algorithm, the Q3 device is able to detect the fall down event accurately. Q3 uses original simple and professional FIFOTRACK A03 GPRS PROTOCOL, the programmers can integrate this protocol in their own platform and develop APP efficiently.

#### 2. Product Main Functions

- Real Time Tracking
- Mobile Phone Tracking
- Tracking by time interval
- Heartbeat interval
- Tracking by LBS
- Tracking by WiFi option
- Bluetooth
- Two-way calling
- Voice monitoring
- IP67 Waterproof
- SOS Alarm
- No movement alarm
- Fall down alarm
- Tilt alarm
- Internal battery low alarm
- 4 MB Flash Memory
- Long battery working time
- Smart power saving modes
- OTA

# 3. Product Appearance

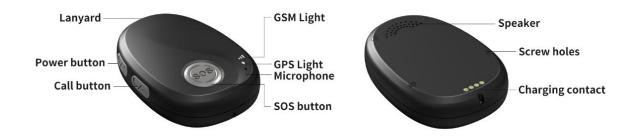

#### **Button Description**

| SOS Button                                  |                                            |
|---------------------------------------------|--------------------------------------------|
| Press SOS button for 2 seconds and feel the | SOS alarm triggered                        |
| motor vibration                             |                                            |
| Short press SOS button                      | Hang up calling                            |
| Short press SOS button                      | Cancel fall down alarm                     |
| Power Button                                |                                            |
| Press power button for 2 seconds            | Power on or power off                      |
| Press (Power button + Call button) for 2    | Enable Bluetooth                           |
| seconds                                     |                                            |
| Call Button                                 |                                            |
| Short Press Call button to pick up call     | Pick up incoming two-way call              |
| Press Call button for 2 seconds to call     | Call favorite contact number               |
| Short Press Call button during calling      | Short press switch volume modes between    |
| conversation to adjust voice volume         | default volume and the self-defined volume |
|                                             |                                            |

## **Standard Packing Box**

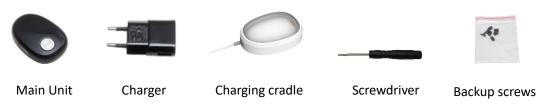

## **Optional Accessories**

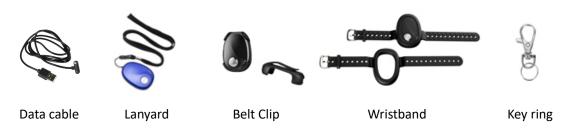

# 4. Specification

| Item               | Specification                                                         |                                            |  |
|--------------------|-----------------------------------------------------------------------|--------------------------------------------|--|
| Dimension          | 65*46*17mm                                                            |                                            |  |
| Weight             | 48g                                                                   |                                            |  |
| GSM Module         | Quectel EG915U, Cat 1 type                                            |                                            |  |
| GPS Chipset        | ZKW AT6558R                                                           |                                            |  |
| Charging Voltage   | DC 5V/1A                                                              |                                            |  |
| Internal Battery   | 1000mAh/3.7V Lithium-ion ba                                           | attery                                     |  |
| Full charging time | <2 hours 10 minutes                                                   |                                            |  |
| Power Consumption  | Average 2.4mA standby curre                                           | nt                                         |  |
| Working hours      | Refer to chapter 5 for details. 5                                     | 5 minutes time interval working for 4 days |  |
|                    | 20 hours                                                              |                                            |  |
| Microphone         | Built-in microphone                                                   |                                            |  |
| Speaker            | Built-in speaker                                                      |                                            |  |
| Operating          | -20°C~70°C                                                            |                                            |  |
| Temperature        |                                                                       |                                            |  |
| Humidity           | 5%~95%                                                                |                                            |  |
| Waterproof         | IP67 (Testing condition: Immersed in 20cm depth water for 30 minutes) |                                            |  |
| LED Light          | 2 LED lights indicate GPS/GSM/Power status                            |                                            |  |
| Button/Switch      | 1 SOS button, 1 power button, 1 call button                           |                                            |  |
| Flash Memory       | 4MB (Buffer storage: GPRS 80                                          | 00 units, SMS 400 units)                   |  |
| Motion Sensor      | 3-axis motion sensor (Fall dov                                        | vn/Movement detection)                     |  |
| Vibration motor    | Built-in, vibration reminder in                                       | coming call/button press                   |  |
| WiFi               | 2.4 GHz 802.11b (Rx)                                                  |                                            |  |
| Bluetooth          | BlueTooth Low Energy (BLE4.2 BR/EDR)                                  |                                            |  |
| Frequency Band     | <b>EU version:</b> for Asia, Europe,                                  | <b>2G</b> GSM: B2/B3/B5/B8                 |  |
|                    | Middle East, Africa, Australia                                        | 4G FDD-LTE:                                |  |
|                    | countries                                                             | B1/B3//B5/B7/B8/B20/B28                    |  |
|                    | <b>LA version:</b> for Latin America                                  | <b>2G</b> GSM: B2/B3/B5/B8                 |  |
|                    | countries                                                             | 4G FDD-LTE:                                |  |
|                    |                                                                       | B2/B3/B4/B5/B7/B8/B28/B66                  |  |
|                    | USA and Canada                                                        | Don't support                              |  |
|                    |                                                                       |                                            |  |

| GPS Sensitivity   | -167dBm                                                     |
|-------------------|-------------------------------------------------------------|
| GPS Start Speed   | Cold start 30s, hot start 1s                                |
| Position Accuracy | 2.5m                                                        |
| Charging Cradle   | Available, standard packing accessory                       |
| Charging Port     | 1 magnetic contact port for Configuring/Upgrading/Debugging |

# **5. Battery Working Time**

Q3 has a built-in 1000mAh rechargeable lithium-ion battery. Longer battery working time is one of our core design goals from the beginning. After hard efforts on the firmware and hardware development, now we can achieve below excellent results:

| Testing conditions (GPS signal available, WiFi turn off, | Working time                |
|----------------------------------------------------------|-----------------------------|
| B71 is 0)                                                |                             |
| 30 seconds time interval                                 | 18 hours                    |
| 60 seconds time interval                                 | 36 hours (1 day 12 hours)   |
| 300 seconds (5 minutes) time interval                    | 116 hours (4 days 20 hours) |
| 600 seconds (10 minutes) time interval                   | 157 hours (6 days 13 hours) |
| 3600 seconds (1 hour) time interval                      | 212 hours (8 days 20 hours) |
| 86400 seconds (24 hours) time interval                   | 243 hours (10 days 3 hours) |
| Standby (Time interval is 0)                             | 249 hours (10 days 9 hours) |

# 6. LED Light

| GPS Light (Green)                                            |                                             |  |
|--------------------------------------------------------------|---------------------------------------------|--|
| Flash 0.1s on and 3s off                                     | GPS valid                                   |  |
| Flash 2s on and 2s off                                       | Searching GPS signal                        |  |
| GSM Light (Orange)                                           |                                             |  |
| Flash 0.1s on and 3s off                                     | GRPS connected                              |  |
| Flash 2s on and 2s off                                       | GSM searching                               |  |
| flash every 0.1s                                             | Initial, device start or No SIM card insert |  |
| Battery status (Both GPS and GSM lights flash synchronously) |                                             |  |
| Both flash 3s on and 3s off                                  | In sleep mode                               |  |
| Both off                                                     | Power off                                   |  |
| Both flash every 0.1s                                        | Low battery                                 |  |
| Both solid on                                                | On charging                                 |  |
| Both flash 0.1s on and 3s off                                | Battery recharging full                     |  |

### 7. Insert the SIM Card

- The SIM card type is Nano SIM card
- Ensure the SIM card has GPRS data plan
- Ensure the PIN code has been closed.
- Power off device before Insert SIM card

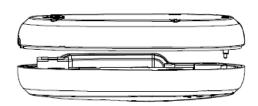

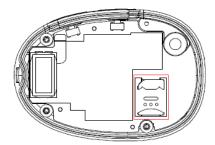

Screw out the back case then you will find the SIM card slot, insert the Nano SIM card correctly.

## 8. Charging

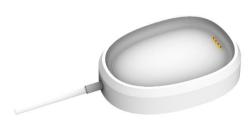

Charging by charging cradle.

The original charger is DC5V/1A

### Full charging time: <2 hours 10 minutes

The GSM and GPS lights flash synchronously to indicate battery status, details are below

| Both flash 3s on and 3s off   | In sleep mode           |
|-------------------------------|-------------------------|
| Both off                      | Power off               |
| Both flash every 0.1s         | Low battery             |
| Both solid on                 | On charging             |
| Both flash 0.1s on and 3s off | Battery recharging full |

og user guide fifotrack

### Turn on device

Press power button for 2 seconds to turn on/turn off device

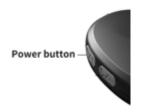

## 9. Tracking by phone

#### 9.1 Setting SOS Number - B11

SMS Command: 000000,B11,<number1>,<number2>,<number3>

SMS Reply: B11,OK

For example: 000000,B11,134209566,134209677,138290708

Authorize 134209566 as first SOS number, 134209677 as second SOS number, 138290708 as third SOS number.

#### Note:

- Only SOS numbers and the favorite contact number are allowed to call device if any SOS number is authorized.
- 2) Maximum 3 SOS numbers can be authorized.
- 3) Set up only one phone number, SMS command example is: 000000,B11,134209566
- 4) Delete all SOS numbers, the command is: 000000,B11
- 5) Press SOS button for 2 seconds, device will call all preset SOS numbers twice circularly, until any SOS number is answered. In addition, the device will send the SOS Alarm SMS message with Google map link location to all authorized SOS numbers.

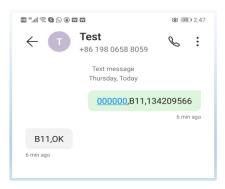

#### 9.2 Setting SMS Message Time Zone – B14

SMS Command: 000000,B14,<time zone>

SMS Reply: B14,OK

For example: 000000,B14,8

Set SMS message time zone to Eastern eight zone (GMT+8). Note below:

- 1) Time zone, range [-12, 12]. Western zones are minus sign in front, eg: 000000,B14,-8
- 2) Default time zone is 0, the user needs to set up his corresponded time zone.
- 3) When time zone is set, all SMS Messages use new time zone for date and time.

### 9.3 Tracking by Calling

Call the SIM card number inside the device by authorized SOS number, you will get a SMS reply with Google map link. Click it to check the location.

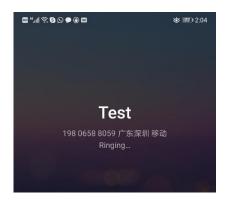

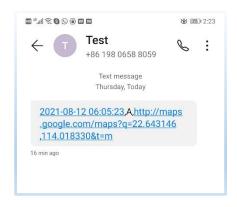

### 9.4 Tracking by SMS Command-C01

SMS Command: 000000,C01

SMS Reply: Current location map link

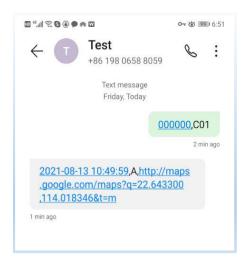

#### 9.5 SMS Reply Content Example

2021-08-13 10:49:59,A,http://maps.google.com/maps?q=22.643300,114.018346&t=m

#### **SMS Reply Format:**

| Field                                         | Detail                             | Remarks                                 |
|-----------------------------------------------|------------------------------------|-----------------------------------------|
| 2021-08-13                                    | Date and time, format              | Date and time                           |
| 10:49:59                                      | YYYYMMDD hh:mm:ss                  |                                         |
| Α                                             | GPS valid                          | GPS Status, "A" means GPS valid, "V"    |
|                                               |                                    | means GPS invalid.                      |
| http://maps.googl                             | Google map link, latitude in front | Google map link with latitude and       |
| e.com/maps?q=22. of longitude. Unit is degree |                                    | longitude, which can be opened directly |
| 643300,114.01834                              | Latitude=22.643300°                | on smart phone.                         |
| 6&t=m                                         | Longitude=114.018346°              |                                         |
|                                               |                                    |                                         |
|                                               |                                    |                                         |

## 10. Configuring in PC

We provide parameter tool software for configuring parameters in PC. Please download USB cable driver and install it before using the parameter tool. Refer to <USB CABLE DRIVER INSTALLATION GUIDE> if need.

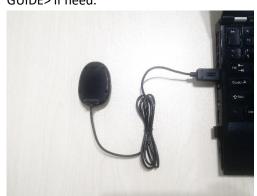

Connect device to PC with *configuration data cable* (optional accessory). Run "Personal Tracker Parameter Tool" software, choose correct port, always select 9600 baud rate, click "open" button.

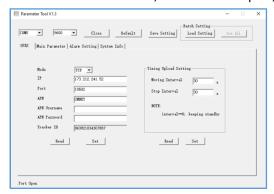

## 11. Platform Tracking

Adding device to the tracking platform or APP, the user needs to configure the device as below steps.

#### Step 1: Setting IP and port

Command: 000000,B00,<type>,<IP>,<Port>
For example: 000000,B00,1,47.88.35.165,10502

#### Note:

- 1) 000000 is device SMS command password, default 000000
- 2) B00 is command
- 3) Type: open/close TCP (GPRS) connection. "1" is open, "0" is close
- 4) IP: server IP or domain, 47.88.35.165 is server IP
- 5) Port: server port, 10502 is port
- 6) Between fields is comma without any space

#### Step 2: Setting APN

Command: 000000,B01,<APN name>,<APN user>,<APN password>

For example: 000000,B01,cmnet

Set APN name as cmnet, no APN user and APN password

#### Note:

- 1) APN name "cmnet" is for China mobile, don't copy, just an example.
- 2) Please contact your SIM card operator or Google to get APN information. Part of APN only have APN name, don't have APN user and APN password, leave the APN user and APN password blank.

#### Step 3: Setting GPRS tracking time interval

Command: 000000,B03,<move time interval>,<stop time interval>

For example: 000000,B03,30,300

Set GPRS tracking time interval at every 30 seconds when the device moves, at every 300 seconds when the device stops.

#### Note:

- 1) Time interval, unit s, more than 30s is suggested
- 2) move/stop, the state of device, detecting by built-in 3-axis motion sensor
- 3) move time interval: tracking time interval under moving, unit is second, default 30 seconds
- 4) stop time interval: tracking interval when the device stops, unit is second, default 30 seconds
- 5) If <stop time interval> field parameter is empty, the device will always upload GPRS data as <move time interval> field parameter, no matter this device moves or stops.

Eg: 000000,B03,30

Device will upload data at 30 seconds interval always, ignore move/stop state.

### 12. Fall Down Detection

"Fall down" is a state that a person who falls down freely.

Powered by the Q3 model built-in 3-axis motion sensor and our excellent algorithm in firmware, The Q3 device can detect the fall down event with higher accuracy, and reduce the false alerts to minimum. Please refer to B36 command for details.

## 13. Loud Speaker

Some users are elders, the loud speaker can help them hear more clearly. Besides the default fixed volume mode, we provide option to allow the user to set up the self-defined volume by adjusting the microphone and speaker sensitivities. Please refer to command B32 for details.

## 14. Power Saving

#### 14.1 Normal Power Saving

Q3 will enter into different working modes automatically for power saving according to different time interval settings. Based on the 3-axis motion sensor, the device can detect its move/stop state accurately. The users only need to adjust GPRS uploading time intervals to achieve the excellent tracking performance and power saving results. In this mode, the device always can respond to the incoming call and SMS message.

#### Command to set GPRS tracking time interval

000000,B03,<move time interval>,<stop time interval>

- 1) 000000: SMS command password, default 000000.
- 2) <move time interval>: tracking time interval under moving, unit is second, default is 30 seconds
- 3) <stop time interval>: tracking time interval when the device stops, unit is second, default 30s.
- 4) No matter what time interval is set, the device can respond to the incoming SOS number phone call or SMS command message.

| F                                              |                        |  |  |
|------------------------------------------------|------------------------|--|--|
| SMS command configuration examples             |                        |  |  |
| I want to track at every 30 seconds always, no | 000000,B03,30,30       |  |  |
| matter this device moves or stops              |                        |  |  |
| I want to track at every 24 hours              | 000000,B03,86400,86400 |  |  |
| I want to track at 30 seconds while the device | 000000,B03,30,3600     |  |  |
| moves, track at every 3600 seconds while the   |                        |  |  |
| device stops                                   |                        |  |  |
| I want to track at every 300 seconds while the | 000000,B03,300,0       |  |  |
| device moves, disable the data uploading while |                        |  |  |

| 4                                                  |                |
|----------------------------------------------------|----------------|
| the device stops                                   |                |
| I want to disable the time interval tracking, only | 000000,B03,0,0 |
| call the device to get location when I need.       |                |

#### 14.2 Deep Sleep Mode Power Saving

For some customers who need the longest working time, we provide deep sleep mode option. With this option the device can't respond to incoming call or SMS message, only wake up by time interval uploading (time interval should be great than 3600 seconds), SOS button press or alarm trigger. The users also can't configure the device remotely. In this deep sleep mode, the device standby time is up to 20 days. In order to avoid misuse, the deep sleep mode command is not public, please contact us for details if you are interested.

Please e-mail us at info@fifotrack.com if any questions or feedback.